# **КИБЕРПРОТЕКТ**

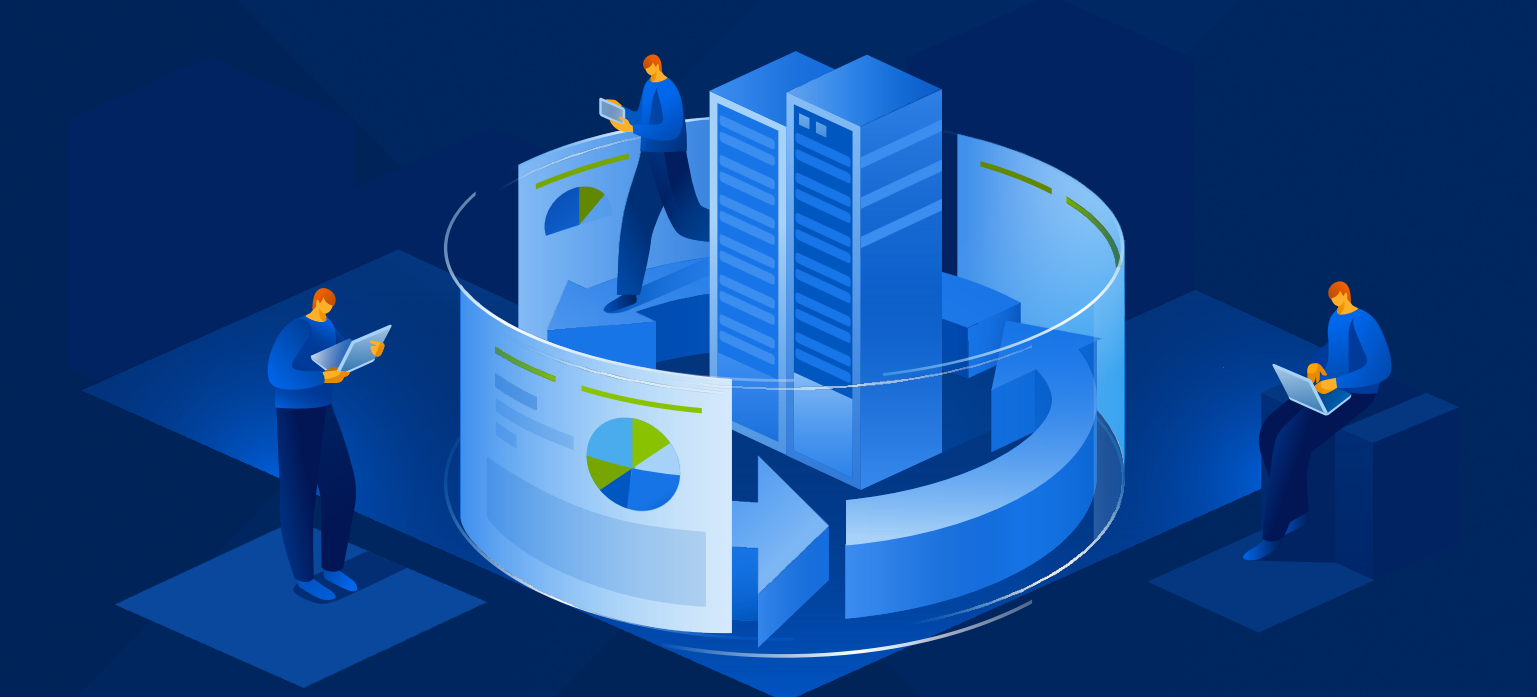

# КИБЕР Бэкап

Версия 16.5

Защита баз данных Oracle Редакция: 09.04.2024

# Содержание

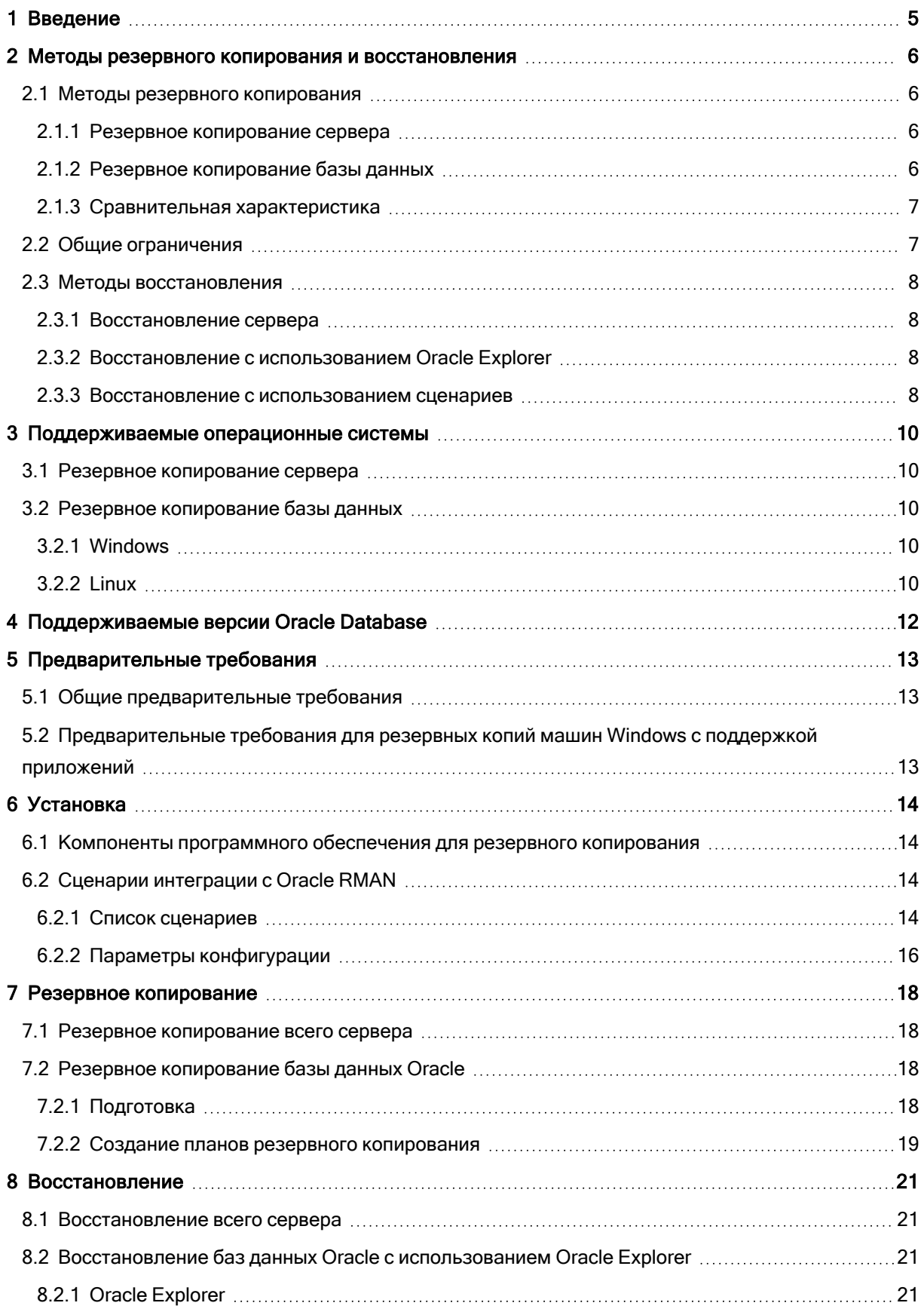

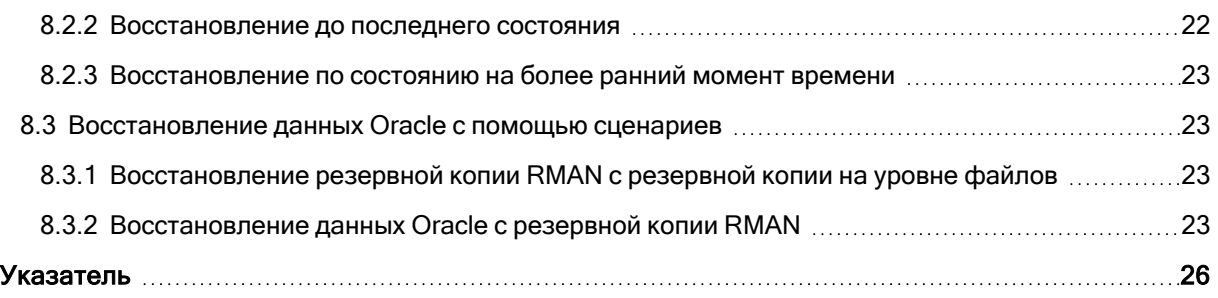

# <span id="page-3-0"></span>Заявление об авторских правах

Все права защищены.

Все остальные упоминаемые товарные знаки могут быть зарегистрированными товарными знаками соответствующих владельцев.

Распространение существенно измененных версий данного руководства запрещено без явного разрешения владельца авторских прав.

Распространение настоящих или переработанных материалов, входящих в данное руководство, в виде печатного издания (книги) запрещено без письменного разрешения их владельца.

ДОКУМЕНТАЦИЯ ПОСТАВЛЯЕТСЯ «КАК ЕСТЬ». НЕ СУЩЕСТВУЕТ НИКАКИХ ЯВНО ВЫРАЖЕННЫХ ИЛИ ПОДРАЗУМЕВАЕМЫХ ОБЯЗАТЕЛЬСТВ, ПОДТВЕРЖДЕНИЙ ИЛИ ГАРАНТИЙ, В ТОМ ЧИСЛЕ И СВЯЗАННЫХ С ТОВАРНОСТЬЮ ПРОГРАММНОГО ОБЕСПЕЧЕНИЯ ИЛИ ПРИГОДНОСТЬЮ ЕГО ДЛЯ ИСПОЛЬЗОВАНИЯ В ОПРЕДЕЛЕННЫХ ЦЕЛЯХ, НАСКОЛЬКО ТАКАЯ ОГРАНИЧЕННОСТЬ ОТВЕТСТВЕННОСТИ ДОПУСКАЕТСЯ ЗАКОНОМ.

# <span id="page-4-0"></span>1 Введение

Все чаще и чаще базы данных Oracle используются для запуска и поддержки критически важных приложений. Базы данных корпоративного класса могут быть сложными, а их администрирование и защита - трудоемкими, особенно учитывая тот факт, что простои неприемлемы.

Чтобы удовлетворить требования по резервному копированию, Oracle предлагает интегрированное решение для резервного копирования с интерфейсом командной строки, которое называется Recovery Manager (или RMAN). RMAN имеет все функции резервного копирования и восстановления, которые необходимы для среды Oracle любой сложности.

В то же время RMAN не имеет графического интерфейса пользователя и требует тщательного изучения. Работать с этой утилитой должны опытные администраторы баз данных, которые обеспечат ее правильную настройку и использование. Это может быть проблемой для небольших компаний, которые недавно начали использовать Oracle Database. Еще одно ограничение RMAN касается хранилища данных: поддерживаются хранилища данных в готовом виде (только локальная папка или общий ресурс SMB), не поддерживаются сложные политики хранения данных, нет простых сценариев аварийного восстановления на случай сбоя всего сервера Oracle.

Кибер Бэкап предлагает решение для защиты баз данных Oracle Database. Это решение сочетает в себе все возможности Кибер Бэкап и RMAN в пакете, который прост в использовании даже для тех, кто не знаком с нюансами использования Oracle Database.

# <span id="page-5-0"></span>2 Методы резервного копирования и восстановления

### <span id="page-5-1"></span>2.1 Методы резервного копирования

Решение Кибер Бэкап предоставляет два метода защиты данных Oracle. Оба метода позволяют использовать функциональность управления резервными копиями: централизованное управление, репликация, хранение, уведомления электронной почты и другие возможности.

### <span id="page-5-2"></span>2.1.1 Резервное копирование сервера

Создайте резервную копию всего сервера Oracle, используя резервное копирование с поддержкой приложений для согласованности состояния базы данных Oracle с приложениями.

#### Преимущества:

- Меньшее директивное время восстановления при сбое всего сервера.
- Резервное копирование полностью настраивается в графическом интерфейсе пользователя. Не обязательно иметь навыки работы с Oracle Recovery Manager (RMAN).
- Имея резервную копию всего сервера, можно легко создать виртуальную машину, которая развертывается за считанные секунды и заменяет исходный сервер.

#### Ограничения:

• База данных должна храниться в обычной файловой системе, поддерживаемой программой резервного копирования. Разделы без форматирования и тома Oracle Automatic Storage Management (ASM) не поддерживаются.

### <span id="page-5-3"></span>2.1.2 Резервное копирование базы данных

Создайте резервную копию базы данных Oracle с помощью Oracle Recovery Manager (RMAN) в локальной папке, затем создайте резервную копию полученных файлов в другом хранилище, сохранив в локальной папке только последние резервные копии RMAN. Решение предоставляет сценарии RMAN, которые могут автоматически запускаться до резервного копирования файлов. Поэтому всю процедуру можно настроить и выполнить в одном рабочем процессе. При этом не требуется навыков создания сценариев RMAN.

#### Преимущества:

• Поддержка баз данных, которые хранятся на необработанных разделах или томах Oracle Automatic Storage Management (ASM).

#### Ограничения:

• Большее директивное время восстановления при сбое всего сервера.

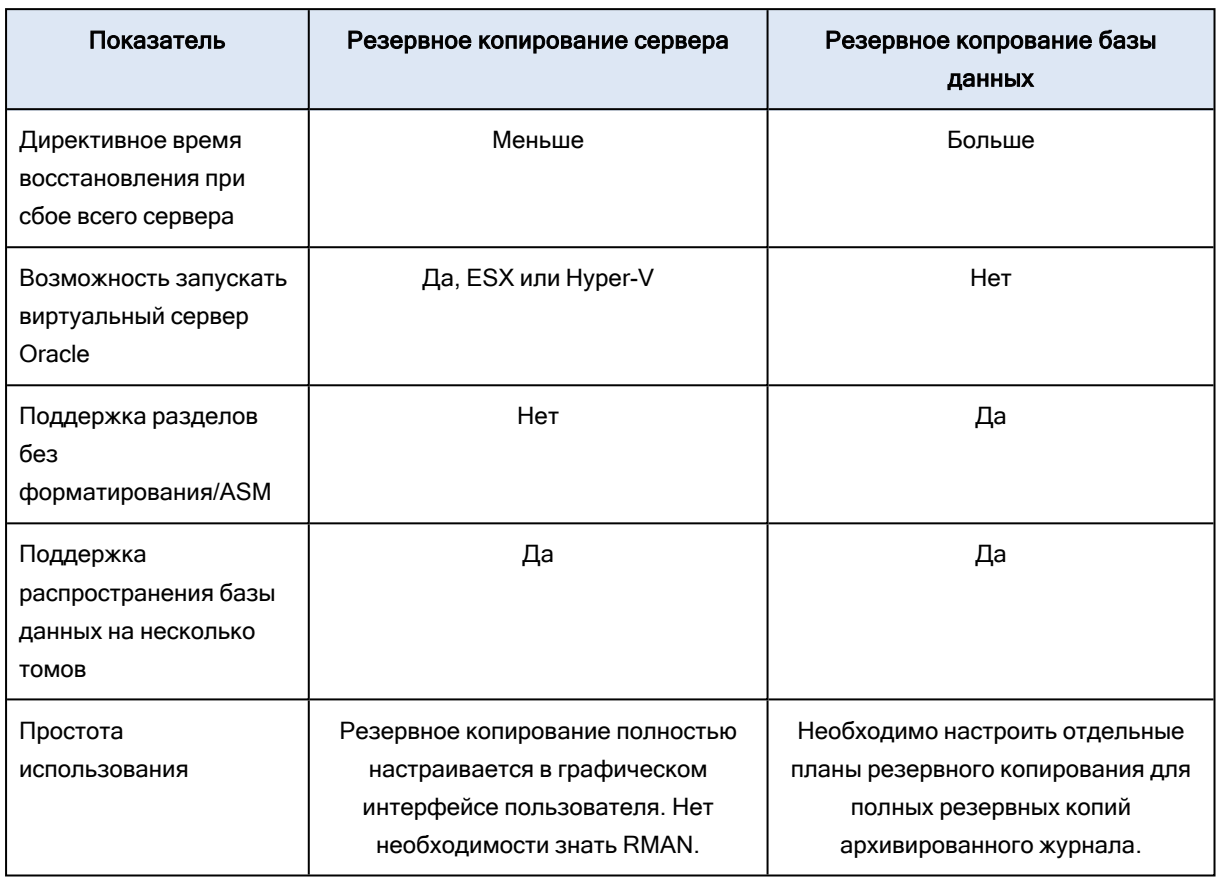

### <span id="page-6-0"></span>2.1.3 Сравнительная характеристика

# <span id="page-6-1"></span>2.2 Общие ограничения

- Кластеры Oracle Real Application (RAC) не поддерживаются.
- Поддерживаются только конфигурации базы данных с одним экземпляром.
- Невозможно создать резервную копию отдельных подключаемых баз данных (pluggable database, PDB). Для них резервные копии создаются как часть контейнерной базы данных (container database, CDB).
- База данных должна быть в режиме ARCHIVELOG (флаг NOARCHIVELOG отключен). Базу данных в режиме NOARCHIVELOG можно скопировать только в закрытом состоянии, а решение для резервного копирования рассчитано на то, чтобы создавать резервные копии баз данных без простоя. Если включенная база данных работает в этом режиме, а RMAN больше невозможно использовать, при попытке создать резервную копию на уровне дисков будет возвращена ошибка VSS.
	- Чтобы избежать этой ошибки, остановите и закройте базу данных командой до захвата данных и перезапустите базу данных командой после захвата данных. Можно будет восстановить весь сервер, но восстановление через Oracle Explorer будет недоступно.

# <span id="page-7-1"></span><span id="page-7-0"></span>2.3 Методы восстановления

### 2.3.1 Восстановление сервера

Восстановление всего сервера на момент времени создания резервной копии. При восстановлении сервера на "голое железо" Oracle Database восстанавливается среди других данных и будет в согласованном состоянии.

#### Преимущества:

- Самый быстрый и простой способ аварийного восстановления.
- Позволяет выполнить миграцию физической машины на виртуальную (P2V), а также воспользоваться другими методами репликации или миграции сервера Oracle.
- <span id="page-7-2"></span>• Не обязательно иметь навыки работы с Oracle Recovery Manager (RMAN).

### 2.3.2 Восстановление с использованием Oracle Explorer

Восстанавливайте файлы данных по состоянию на определенный момент времени, используя инструмент Oracle Explorer, который входит в состав решения. Данный инструмент использует RMAN и включает в себя целый ряд полезных параметров RMAN в удобном пользовательском интерфейсе. Этот инструмент позволяет выполнить восстановление как с резервных копий с поддержкой приложений, так и с резервных копий баз данных.

#### Преимущества:

- Позволяет выполнить фрагментарное восстановление данных Oracle на определенный момент времени непосредственно с резервных копий с поддержкой приложений.
- Не обязательно иметь навыки работы с Oracle Recovery Manager (RMAN).

#### Ограничения:

<span id="page-7-3"></span>• При восстановлении с резервных копий баз данных может потребоваться двухэтапный процесс.

### 2.3.3 Восстановление с использованием сценариев

Восстанавливайте базу данных по состоянию на время создания последней резервной копии с локально сохраненных резервных копий RMAN. Для такого восстановления решение предоставляет сценарий RMAN. Чтобы восстановить базу данных по состоянию на время создания предыдущей резервной копии RMAN, сначала восстановите эту резервную копию RMAN из резервной копии на уровне файлов, а затем используйте сценарии для восстановления базы данных.

Те же самые операции восстановления можно выполнить с файлами данных и файлом управления. Это решение предоставляет отдельные сценарии для этих операций восстановления. Кроме того, это решение предоставляет отдельные сценарии для восстановления по состоянию на настраиваемый момент времени. Этот момент времени можно задать, указав точную дату и время или номер системного изменения (SCN).

#### Преимущества:

• Можно настроить восстановление в расширенных сценариях.

#### Ограничения:

- Для выполнения настройки требуется знание RMAN.
- Может потребоваться двухэтапный процесс восстановления.

# <span id="page-9-1"></span><span id="page-9-0"></span>3 Поддерживаемые операционные системы

### 3.1 Резервное копирование сервера

- <sup>l</sup> Windows Server 2008R2 выпуски Standard, Enterprise, Datacenter и Web (x86, x64)
- Windows Server 2012R2 выпуски Standard, Enterprise, Datacenter и Web (x86, x64)
- <span id="page-9-2"></span>• Linux – все ядра и дистрибутивы, которые поддерживаются агентом для Linux (перечислены ниже).

### <span id="page-9-3"></span>3.2 Резервное копирование базы данных

### 3.2.1 Windows

- Windows Vista все выпуски
- <sup>l</sup> Windows Server 2008 выпуски Standard, Enterprise, Datacenter, Foundation и Web
- Windows Small Business Server 2008
- Windows  $7$  все выпуски
- <sup>l</sup> Windows Server 2008 R2 выпуски Standard, Enterprise, Datacenter, Foundation и Web
- Windows Home Server 2011
- Windows MultiPoint Server 2010/2011/2012
- Windows Small Business Server 2011 все выпуски
- Windows 8/8.1 все выпуски (x86, x64), за исключением выпусков Windows RT
- Windows Server 2012/2012 R2 все выпуски
- <sup>l</sup> Windows Storage Server 2008/2008 R2/2012/2012 R2/2016
- <sup>l</sup> Windows 10 выпуски Home, Pro, Education, Enterprise, IoT Enterprise и LTSC (прежнее название LTSB)
- Windows Server 2016 все параметры установки, кроме Nano Server
- <span id="page-9-4"></span>• Windows Server 2019 – все варианты установки, кроме Nano Server

### 3.2.2 Linux

Linux с версией ядра от 3.0 до 6.2 и glibc версии 2.3.4 или более поздней, включая следующие дистрибутивы x86 и x86\_64:

- Red Hat Enterprise Linux 7.0, 7.1, 7.2, 7.3, 7.4, 7.5, 7.6, 7.7, 8.0\*, 8.1\*
- Ubuntu 18.04 LTS, 20.04 LTS, 22.04 LTS
- SUSE Linux Enterprise Server 12 поддерживается в файловых системах, за исключением Btrfs
- $\bullet$  Debian 10, 11
- CentOS 7.x,  $8.0, 8.1$
- <sup>l</sup> Oracle Linux 7.0, 7.1, 7.2, 7.3, 7.4, 7.5, 7.6, 8.0, 8.1 Unbreakable Enterprise Kernel и Red Hat Compatible Kernel
- AlmaLinux 7.x,  $8.x^*$

Перед установкой продукта в системе, в которой не используется диспетчер пакетов RPM, такой как Ubuntu, необходимо установить этот диспетчер вручную, например, выполнив следующую команду в качестве суперпользователя: apt-get install rpm.

\* Конфигурации со Stratis не поддерживаются.

# <span id="page-11-0"></span>4 Поддерживаемые версии Oracle Database

- Oracle Database 11g, все выпуски.
- Oracle Database 12c, все выпуски.

Поддерживаются только конфигурации с одним экземпляром.

# <span id="page-12-1"></span><span id="page-12-0"></span>5 Предварительные требования

### 5.1 Общие предварительные требования

<span id="page-12-2"></span>• Физическим машинам, на которых выполняется Oracle Database, должна быть назначена лицензия Кибер Бэкап Расширенная.

# 5.2 Предварительные требования для резервных копий машин Windows с поддержкой приложений

- Должен быть установлен и работать модуль записи Oracle VSS (это уже реализовано по умолчанию для поддерживаемых версий Oracle).
- Другие предварительные требования описаны в теме Защита [приложений](https://docs.cyberprotect.ru/ru-RU/CyberBackup/16/user/index.html#prerequisites.html) Microsoft > [Предварительные](https://docs.cyberprotect.ru/ru-RU/CyberBackup/16/user/index.html#prerequisites.html) требования раздела "Дополнительные требования для операций резервного копирования с поддержкой приложений" в документации пользователя.

# <span id="page-13-1"></span><span id="page-13-0"></span>6 Установка

### 6.1 Компоненты программного обеспечения для

### резервного копирования

Чтобы защитить данные Oracle, необходимы следующие компоненты:

• Сервер управления позволяет централизованно управлять несколькими машинами: создавать планы резервного копирования, отслеживать их выполнение, развертывать агенты и выполнять другие действия. Его можно установить на машине с Windows или Linux, которая имеет сетевой доступ ко всем управляемым машинам.

Чтобы установить сервер управления, выполните действия, описанные в разделе Установка сервера управления документации пользователя.

- Агенты необходимы для резервного копирования серверов и баз данных.
	- Чтобы защитить физический или виртуальный сервер, на котором работает Oracle Database, установите на этот компьютер Агент для Oracle. Агент для Windows или Агент для Linux (в зависимости от операционной системы сервера) и агент для Oracle должны быть установлены на физической машине с Oracle Database. В Linux Агент для Oracle использует тот же установщик, что и Агент для Linux.
	- Oracle Explorer предназначен для фрагментарного восстановления данных Oracle. Этот компонент входит в состав агента для Oracle.

<span id="page-13-2"></span>Чтобы установить агенты, выполните действия, описанные в разделе Локальная установка агентов документации пользователя.

## 6.2 Сценарии интеграции с Oracle RMAN

Эти сценарии автоматически устанавливаются вместе с агентом для Oracle.

Эти сценарии устанавливаются в следующую папку:

- B Windows: %ProgramFiles%\Acronis\Oracle.
- B Linux: /usr/lib/Acronis/Oracle.

<span id="page-13-3"></span>Ниже в этом документе эта папка называется <папка расположения сценариев>.

### 6.2.1 Список сценариев

В таблице ниже перечислены сценарии, которые предоставляются вместе с этим решением.

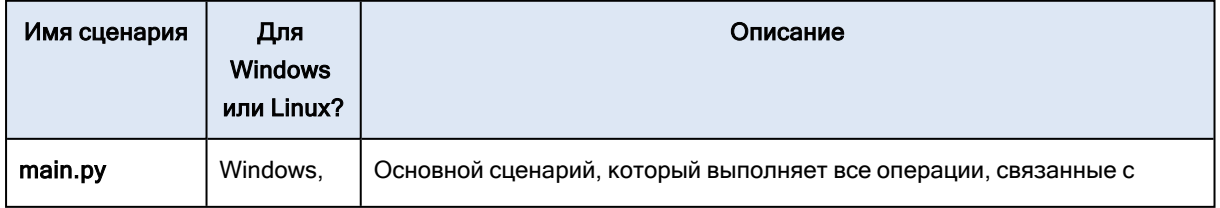

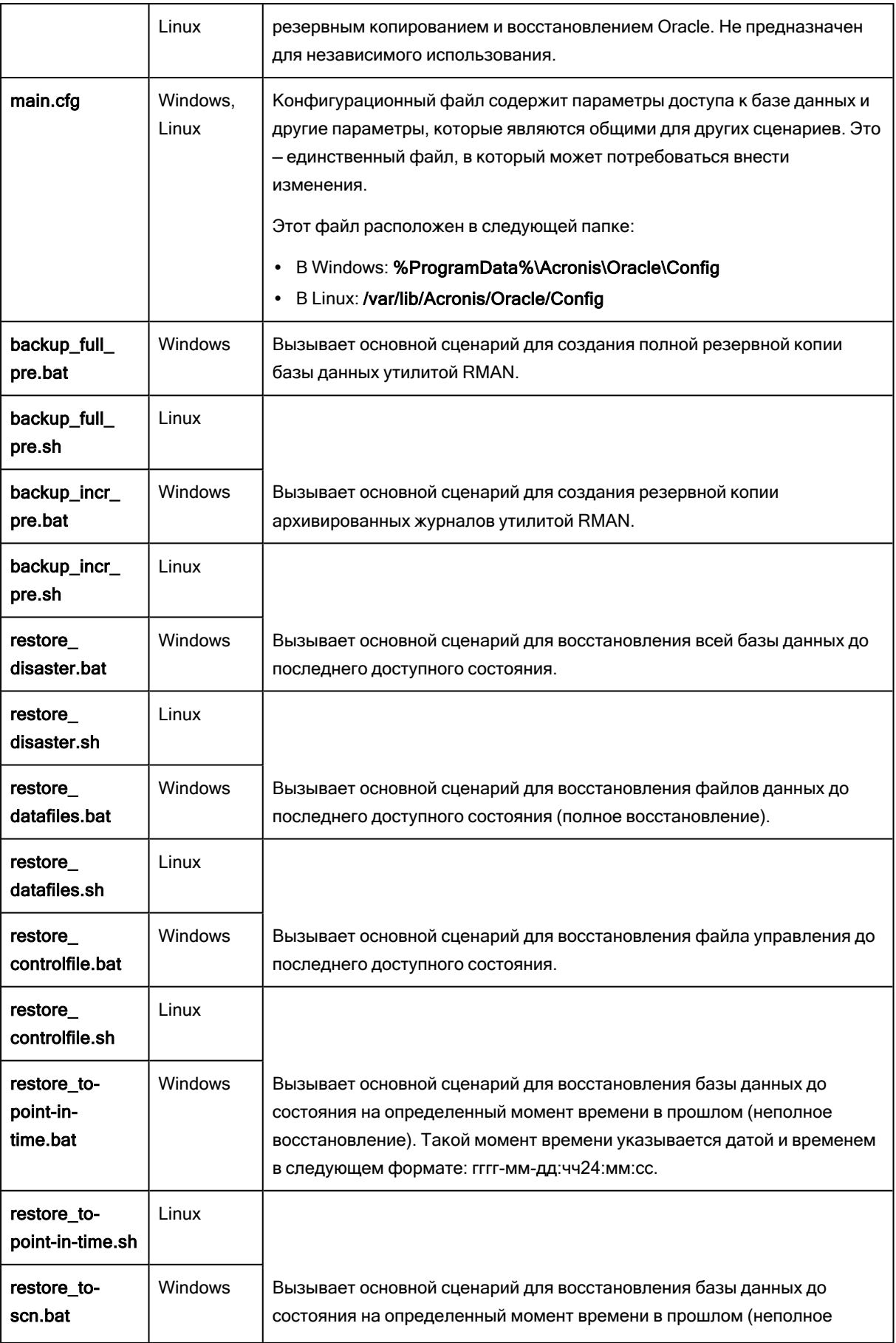

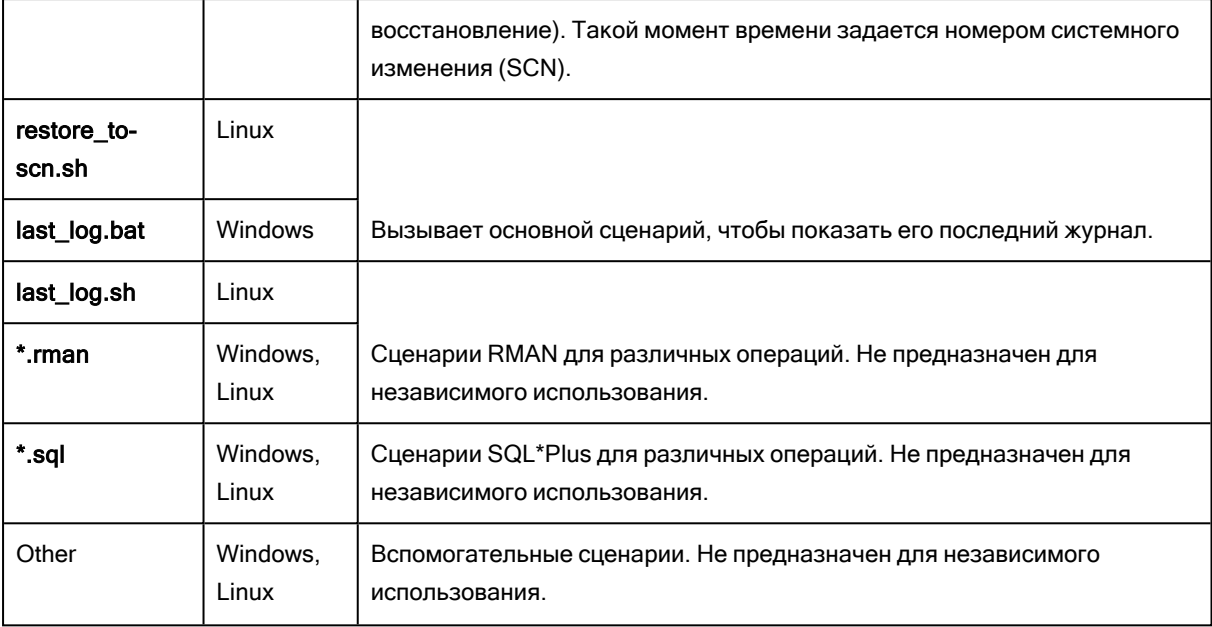

### <span id="page-15-0"></span>6.2.2 Параметры конфигурации

В этом разделе перечислены параметры, которые можно изменить в файле main.cfg. Эти параметры влияют только на резервное копирование базы данных. Резервное копирование сервера не использует эти параметры.

• BACKUP\_DIR: локальная папка, в которой будут храниться резервные копии RMAN. На диске, на котором вы хотите хранить резервные копии RMAN, должно быть достаточно свободного места для двух копий базы данных.

Путь по умолчанию: C:\local\_rman\_backups\ в Windows и /tmp/local\_rman\_backups в Linux.

#### Примечание

В Windows используйте две обратные косые черты вместо одной. Например, путь по умолчанию: C:\\local rman backups\\.

• TARGET: строка подключения для базы данных.

Значение по умолчанию: /. Если задано это значение, сценарий выполняет вход в Oracle с использованием аутентификации операционной системы.

#### Примечание

Поддерживается только аутентификация операционной системы. В Windows данный сценарий использует учетную запись, с которой запускается служба агента. В Linux данный сценарий использует значение переменной ORACLE\_USER (см. далее в этом разделе). Как в Windows, так и в Linux учетная запись, которую вы указываете, должна иметь системную привилегию SYSDBA в Oracle. Чтобы предоставить эту привилегию, добавьте пользователя в группу ORA DBA.

В Linux может потребоваться дополнительно изменить указанные ниже переменные среды Oracle, чтобы они соответствовали фактическим настройкам Oracle Database:

- ORACLE\_BASE: корень дерева каталогов Oracle Database. Значение по умолчанию: /u01/app/oracle. Чтобы узнать фактическое значение, выполните команду env | grep ORACLE\_ BASE под учетной записью, которая имеет системную привилегию SYSDBA в Oracle.
- ORACLE HOME: расположение конкретной установки Oracle Database. Значение по умолчанию: /u01/app/oracle/product/12.1.0.2/db\_1/. Чтобы узнать фактическое значение, выполните команду env | grep ORACLE\_HOME под учетной записью, которая имеет системную привилегию SYSDBA в Oracle.
- ORACLE\_SID: системный идентификатор базы данных. Значение по умолчанию orcl. Чтобы узнать фактическое значение, выполните команду env | grep ORACLE\_SID под учетной записью, которая имеет системную привилегию SYSDBA в Oracle.
- ORACLE\_USER: учетная запись, которую RMAN и SQL\*Plus используют для входа в Oracle, когда параметр TARGET имеет значение / (см. описание параметра TARGET выше). Значение по умолчанию: oracle. Учетная запись, которую вы указываете, должна иметь системную привилегию SYSDBA в Oracle. Кроме того, эта учетная запись должна входить в группу acronis . Эта группа автоматически создается во время установки агента для Oracle и определяется в файле /etc/passwd. Если учетная запись ORACLE\_USER не входит в группу acronis, используйте команду groupadd чтобы добавить ее.
- RMAN PATH: каталог с утилитой RMAN. Значение по умолчанию: \$ORACLE\_HOME/bin. Чтобы узнать фактическое значение, выполните команду which rman под учетной записью, которая имеет системную привилегию SYSDBA в Oracle. Например, если команда возвращает строку /u01/app/oracle/product/12.1.0.2/db\_ 1/lib/rman, задайте переменной RMAN\_PATH значение \$ORACLE\_HOME/lib.

# <span id="page-17-1"></span><span id="page-17-0"></span>7 Резервное копирование

### 7.1 Резервное копирование всего сервера

При создании плана защиты сервера с базой данных Oracle следуйте инструкции:

- Выберите всю машину. В противном случае невозможно будет создать резервную копию с поддержкой приложений.
- Щелкните Резервное копирование приложения и включите переключатель Oracle Database.
- В разделе параметров резервного копирования выполните следующие действия:
	- Убедитесь, что параметр Многотомные моментальные снимки включен.
	- [Только для Windows] Убедитесь, что для физических машин включен параметр резервного копирования Служба теневого копирования томов (VSS). Рекомендуем не менять установленное по умолчанию Автоматически выбирать поставщика моментальных снимков, если на то нет причин.

Эти настройки обеспечивают правильную фиксацию и запись базы данных при создании моментального снимка. В результате резервная копия приложения будет полностью согласованной.

<span id="page-17-2"></span>Дополнительную информацию о резервном копировании см. в документации пользователя в разделе Резервное копирование.

### <span id="page-17-3"></span>7.2 Резервное копирование базы данных Oracle

### 7.2.1 Подготовка

Выберите локальную папку, в которой будут храниться резервные копии RMAN. На диске, выделенном для хранения резервных копий RMAN, должно быть достаточно свободного пространства для двух копий базы данных. Не выбирайте тот же диск, на котором хранится база данных.

Путь по умолчанию: C:\local\_rman\_backups\ в Windows и /tmp/local\_rman\_backups в Linux. Чтобы изменить этот путь, измените значение параметра BACKUP DIR в файле main.cfg как описано в разделе Параметры конфигурации.

Если папка не существует, создайте ее вручную заранее. Указанные ниже пользователи должны иметь разрешение на чтение в отношении этой папки:

- 1. Учетная запись, с которой выполняется служба агента.
- 2. Учетная запись, с которой выполняется служба экземпляра (OracleService<Идентификатор базы данных>).
- 3. [Только в Linux] Суперпользователь.

При необходимости измените другие параметры конфигурации сценария.

### <span id="page-18-0"></span>7.2.2 Создание планов резервного копирования

Чтобы создать резервную копию базы данных Oracle, создайте один или несколько планов резервного копирования. Один из них является обязательным: сначала создается полная резервная копия RMAN, затем создается полная резервная копия полученных файлов в другое хранилище. Другой план является дополнительным: сначала создается резервная копия архивированных журналов RMAN, затем создается инкрементная резервная копия полученных файлов в том же самом хранилище и с таким же именем файла, как и у полной резервной копии. Используйте второй план для резервного копирования архивированных журналов чаще, чем для создания резервной копии базы данных.

Прежде чем приступить к созданию резервных копий архивированных журналов, сначала необходимо создать полную резервную копию RMAN. Пока не будет создана полная резервная копия, невозможно будет восстановить базу данных. Если по расписанию первым запускается инкрементное резервное копирование, запустите перед ним создание полной резервной копии вручную.

#### Порядок создания плана резервного копирования для полных резервных копий

Следуйте указанным ниже инструкциям:

- В области Элементы для резервного копирования выберите вариант Файлы/папки. Выберите папку для хранения резервных копий RMAN.
- В разделе Расписание > Схема резервного копирования выберите Всегда полное или Пользовательская.
- Укажите расписание резервного копирования. Если выбрана схема резервного копирования Пользовательская, укажите в этом разделе только расписание полного резервного копирования.

Рекомендуем создавать полные резервные копии один раз в неделю.

- В разделе параметров резервного копирования выполните следующие действия:
	- a. Щелкните Имя файла резервной копии и измените шаблон измени файла. Не используйте переменные [Plan ID] и [Plan name].

Запомните или запишите указанный шаблон, поскольку вам нужно будет задать то же самое значение во втором плане резервного копирования.

- b. Щелкните Pre/post-команды.
- c. Включите переключатель Выполнение команды до резервного копирования.
- d. Укажите следующие настройки.

[В Windows]

- **В поле Команда** введите <папка со сценариями>\backup\_full\_pre.bat.
- $\circ$  В поле Рабочая директория введите <папка со сценариями>.

[В Linux]

- $\degree$  В поле Команда введите /<папка со сценариями>/backup\_full\_pre.sh.
- **В поле Рабочая директория** введите / <папка со сценариями>/.

Дополнительную информацию о резервном копировании см. в документации пользователя в разделе Резервное [копирование.](https://docs.cyberprotect.ru/ru-RU/CyberBackup/16/user/index.html#backup.html)

#### Порядок создания плана резервного копирования для резервных копий архивированного журнала

Следуйте указанным ниже инструкциям:

- В области Элементы для резервного копирования выберите Файлы/папки. Выберите папку для хранения резервных копий RMAN.
- В области Место сохранения выберите то же самое хранилище резервных копий, в котором хранятся полные резервные копии.
- В разделе Расписание > Схема резервного копирования выберите Пользовательская.
- Измените расписание резервного копирования для полных резервных копий. Поскольку в этом случае нет необходимости создавать полные резервные копии, они должны быть полностью исключены из расписания.

Рекомендуем изменить расписание на По событию в журнале событий Windows и оставить другие параметры без изменений.

- Укажите расписание резервного копирования для инкрементных резервных копий. Мы рекомендуем создавать инкрементные резервные копии каждый день недели, кроме дня, выбранного для полных резервных копий.
- В разделе параметров резервного копирования выполните следующие действия:
	- a. Щелкните Имя файла резервной копии и укажите такой же шаблон имени файла, который используется для полных резервных копий.
	- b. Щелкните Pre/post-команды.
	- c. Включите переключатель Выполнение команды до резервного копирования.
	- d. Укажите следующие настройки.

**[B Windows]** 

- $\circ$  В поле Команда введите <папка со сценариями>\backup\_incr\_pre.bat.
- В поле Рабочая директория введите <папка со сценариями>.

[B Linux]

- $\circ$  В поле Команда введите /<папка со сценариями>/backup\_incr\_pre.sh.
- **В поле Рабочая директория** введите /<папка со сценариями>/.

Дополнительную информацию о резервном копировании см. в документации пользователя в разделе Резервное [копирование.](https://docs.cyberprotect.ru/ru-RU/CyberBackup/16/user/index.html#backup.html)

# <span id="page-20-1"></span><span id="page-20-0"></span>8 Восстановление

### 8.1 Восстановление всего сервера

#### Порядок восстановления сервера

- 1. Выполните действия, как описано в разделе [Восстановление](https://docs.cyberprotect.ru/ru-RU/CyberBackup/16/user/index.html#recovering-machine.html) машины в документации пользователя.
- 2. Если за период времени, прошедшего с момента создания резервной копии, с которой выполнено восстановление, есть доступные журналы (например, они могут храниться на отдельном неуправляемом томе или по отдельности в разных местах), после восстановления сервера восстановите их к последнему актуальному состоянию с помощью RMAN.

# <span id="page-20-2"></span>8.2 Восстановление баз данных Oracle с использованием Oracle Explorer

### <span id="page-20-3"></span>8.2.1 Oracle Explorer

Oracle Explorer может взаимодействовать только с агентом для Oracle, который установлен на том же сервере.

- <sup>l</sup> В Windows Oracle Explorer расположен в папке %ProgramFiles%\Acronis\OracleExplorer. Чтобы запустить этот инструмент, можно использовать ярлык, созданный на рабочем столе после установки агента для Oracle.
- B Linux запустите /usr/lib/Acronis/OracleExplorer/oracle\_explorer.sh.

Oracle Explorer восстанавливает данные Oracle в два этапа. На первом этапе восстанавливаются требуемые файлы Oracle (файлы данных, файл параметров сервера, контрольный файл и архивированные журналы) из резервной копии с поддержкой приложений или из резервной копии базы данных. Если эти файлы не нужно восстанавливать, этот шаг можно пропустить. Затем инструмент вызывает команду восстановления RMAN, которая применяет журналы отката и выполняет другие операции, чтобы привести базу данных в нужное состояние.

#### Порядок восстановления данных Oracle

- 1. Запустите Oracle Explorer.
- 2. Выберите хранилище резервных копий. Если потребуется, укажите имя пользователя и пароль для доступа к хранилищу.
- 3. Выберите резервную копию. Если потребуется, укажите пароль для зашифрованной резервной копии.
- 4. Выберите точку восстановления и базу данных для восстановления.
- 5. Выберите файлы Oracle для восстановления из резервной копии. Если эти файлы не нужно восстанавливать, пропустите этот шаг.

Рекомендуется выбрать табличные пространства и архивированные журналы. При восстановлении контрольного файла необходимо будет создать новое олицетворение базы данных. При восстановлении файла параметров сервера будут утрачены изменения, внесенные в параметры экземпляра после создания резервной копии. Если выбран вариант восстановления журналов архива, выберите журналы для восстановления.

Файлы Oracle всегда будут восстанавливаться в исходное хранилище и перезаписываться.

- 6. [Необязательно] Выберите параметры восстановления:
	- Момент времени, по состоянию на который будет восстанавливаться база данных. Это может быть восстановление до последнего доступного состояния (полное восстановление) или восстановление до момента времени в прошлом (неполное восстановление). Такой момент времени указывается через дату и время из интервала между точкой восстановления, выбранной раньше, и текущим моментом или через номер системного изменения (SCN).
	- Определяет, открывать ли базу данных после восстановления. Не открывайте базу данных, если вы планируете выполнять ручные операции восстановления, используя RMAN.
	- Определяет, сбрасывать ли журналы. Этот параметр необходимо использовать с осторожностью, поскольку при сбросе журналов отката создается новое олицетворения базы данных. Это может обусловить ограничения для отката базы данных к предыдущему олицетворению.
	- Учетная запись, с которой выполняется восстановление.
	- Файлы базы данных также можно восстановить без запуска операции восстановления RMAN, если вы планируете выполнить восстановление позже.

<span id="page-21-0"></span>Далее в этом разделе описан ряд основных сценариев восстановления с рекомендуемыми параметрами, которые можно выбрать в каждом случае.

### 8.2.2 Восстановление до последнего состояния

Используйте эту процедуру, если файлы данных потеряны или повреждены, а также при сбоях базы данных, относящихся к другим типам. Предполагается, что контрольный файл и файл параметров сервера рабочие.

Этот сценарий также можно использовать, чтобы привести базу данных в актуальное состояние после восстановления всего сервера с более старой резервной копии на уровне диска.

В этом сценарии при необходимости выберите Табличные пространства и Журналы архива. В параметрах восстановления: выберите Восстановить к последнему доступному состоянию, не снимайте флажок Открыть базу данных после восстановления и не устанавливайте флажок Сбросить журналы.

### <span id="page-22-0"></span>8.2.3 Восстановление по состоянию на более ранний момент

#### времени

Используйте эту процедуру, когда база данных функционирует должным образом, но вам нужно откатить ее к предыдущему состоянию.

В этом сценарии при необходимости выберите Табличные пространства и Журналы архива. В параметрах восстановления выберите Восстановить на момент времени или Восстановить до номера системного изменения (SCN); укажите дату и время или SCN, по состоянию на которые необходимо восстановить базу данных; не снимайте флажок Открыть базу данных после восстановления и установите флажок Сбросить журналы.

# <span id="page-22-1"></span>8.3 Восстановление данных Oracle с помощью

### <span id="page-22-2"></span>сценариев

### 8.3.1 Восстановление резервной копии RMAN с резервной копии на уровне файлов

Выполните эту операцию в следующих ситуациях:

- Последняя резервная копия RMAN потеряна или повреждена.
- Необходимо восстановить базу данных до состояния на предыдущий момент времени.

#### Порядок восстановления резервной копии RMAN с резервной копии на уровне файлов

<span id="page-22-3"></span>Выполните действия, как описано в разделе [Восстановление](https://docs.cyberprotect.ru/ru-RU/CyberBackup/16/user/index.html#recovering-files-by-using-web-interface.html) файлов с помощью веб-интерфейса в документации пользователя.

### <span id="page-22-4"></span>8.3.2 Восстановление данных Oracle с резервной копии RMAN

### 8.3.2.1 Аварийное восстановление базы данных Oracle

Этот метод применяется для восстановления всего сервера или диска, на котором установлена Oracle Database при отсутствии ее резервной копии на уровне дисков. Этот метод делает базу данных согласованной с состоянием резервной копии RMAN.

#### Порядок восстановления базы данных при аварийной ситуации

- 1. Переустановите операционную систему или перейдите на другой сервер, который работает надлежащим образом. Если операционная система работает нормально, пропустите этот шаг.
- 2. Переустановите Oracle Database.
- 3. Создайте новую базу данных с тем же именем и в том же месте, как и та, которую необходимо восстановить.

4. Восстановите нужную резервную копию RMAN из резервной копии на уровне файлов, как описано ранее в этом разделе.

При выполнении восстановления с самой последней резервной копии RMAN, которая не повреждена, пропустите этот шаг.

- 5. [В Windows] В командной строке введите cd <папка расположения сценариев>. [В Linux] В терминале введите cd /<папка расположения сценариев>.
- <span id="page-23-1"></span>6. Запустите файл restore disaster.bat (в Windows) или restore disaster.sh (в Linux).

### 8.3.2.2 Полное восстановление базы данных

Используйте этот метод, если база данных не работает или повреждена после создания последней резервной копии. Чтобы воспользоваться этим методом, контрольный файл и файл параметров сервера должны быть неповрежденными.

#### Порядок восстановления базы данных

1. Восстановите нужную резервную копию RMAN из резервной копии на уровне файлов, как описано ранее в этом разделе.

При выполнении восстановления с самой последней резервной копии RMAN, которая не повреждена, пропустите этот шаг.

- 2. [В Windows] В командной строке введите cd <папка расположения сценариев>. [В Linux] В терминале введите cd /<папка расположения сценариев>.
- <span id="page-23-0"></span>3. Запустите файл restore datafiles.bat (в Windows) или restore datafiles.sh (в Linux).

### 8.3.2.3 Восстановление контрольного файла

Используйте этот метод, если контрольный файл потерян или поврежден после создания последней резервной копии.

#### Порядок восстановления контрольного файла

1. Восстановите нужную резервную копию RMAN из резервной копии на уровне файлов, как описано ранее в этом разделе.

При выполнении восстановления с самой последней резервной копии RMAN, которая не повреждена, пропустите этот шаг.

- 2. [В Windows] В командной строке введите cd <папка расположения сценариев>. [В Linux] В терминале введите cd /<папка расположения сценариев>.
- 3. Запустите файл restore\_controlfile.bat (в Windows) или restore\_controlfile.sh (в Linux).
- 4. Создайте полную резервную копию.

При восстановлении контрольного файла журналы сбрасываются, поэтому следующая резервная копия должна быть полной.

### <span id="page-24-0"></span>8.3.2.4 Восстановление по состоянию на настраиваемый момент времени (неполное восстановление)

Этот метод позволяет восстановить базу данных на настраиваемый момент времени. Этот момент времени можно указать следующими способами:

- Точная дата и время. Доступный диапазон от момента создания резервной копии RMAN до текущего момента.
- Номер системного изменения (SCN). Доступный диапазон от времени, записанного в файле scn.in до последнего значения времени, доступного в архивированных журналах. Файл scn.in хранится в папке с резервными копиями RMAN. Как правило, SCN в этом файле несет информацию о моменте времени последней резервной копии. Чтобы узнать последнее значение SCN из архивированных журналов, выполните следующие действия:
	- а. В командной строке (в Windows) или в терминале (в Linux) введите sqlplus / as sysdba, чтобы войти в Oracle.
	- b. Введите select max(next change#)-1 from v\$archived log;

#### Порядок восстановления по состоянию на настраиваемый момент времени

- 1. Восстановите нужную резервную копию RMAN из резервной копии на уровне файлов, как описано ранее в этом разделе. Это приведет к перезаписи файла scn.in. При выполнении восстановления с самой последней резервной копии RMAN, которая не повреждена, пропустите этот шаг.
- 2. [B Windows] В командной строке введите cd <папка расположения сценариев>. [B Linux] В терминале введите cd /< папка расположения сценариев>.
- 3. Выполните любое из следующих действий:
	- Чтобы выполнить восстановление на определенный момент времени, запустите restore topoint-in-time.bat <момент времени> (в Windows) или restore to-point-in-time.sh<момент времени> (в Linux).

Переменная <момент времени> должна быть указана в следующем формате: уууу-mmdd:hh24:mi:ss.

• Чтобы выполнить восстановление по состоянию на определенный SCN, запустите restore toscn.bat <SCN> (в Windows) или restore to-scn.sh <SCN> (в Linux).

Если дата и время (SCN) не указаны, восстановление выполняется на момент времени, который определен номером SCN, указанным в файле scn.in.

4. Создайте полную резервную копию.

При неполном восстановлении журналы сбрасываются, поэтому следующая резервная копия должна быть полной.

### <span id="page-25-0"></span>Указатель

L Linux [10](#page-9-4) O Oracle Explorer [21](#page-20-3) W Windows [10](#page-9-3)

А

В

Аварийное восстановление базы данных

Восстановление с использованием Oracle Explorer [8](#page-7-2)

Восстановление с использованием сценариев [8](#page-7-3)

Восстановление сервера [8](#page-7-1)

#### З

Заявление об авторских правах [4](#page-3-0)

### К

Компоненты программного обеспечения для резервного копирования [14](#page-13-1)

#### М

Методы восстановления [8](#page-7-0) Методы резервного копирования [6](#page-5-1) Методы резервного копирования и восстановления [6](#page-5-0)

#### О

Общие ограничения [7](#page-6-1)

Общие предварительные требования [13](#page-12-1)

#### П

Параметры конфигурации [16](#page-15-0)

Подготовка [18](#page-17-3)

Поддерживаемые версии Oracle Database [12](#page-11-0)

Поддерживаемые операционные системы [10](#page-9-0)

Полное восстановление базы данных [24](#page-23-1)

Предварительные требования [13](#page-12-0)

Предварительные требования для резервных копий машин Windows с поддержкой приложений [13](#page-12-2)

Oracle [23](#page-22-4)

Восстановление [21](#page-20-0)

Введение [5](#page-4-0)

Восстановление баз данных Oracle с использованием Oracle Explorer [21](#page-20-2)

Восстановление всего сервера [21](#page-20-1)

Восстановление данных Oracle с помощью сценариев [23](#page-22-1)

Восстановление данных Oracle с резервной копии RMAN [23](#page-22-3)

Восстановление до последнего состояния [22](#page-21-0)

Восстановление контрольного файла [24](#page-23-0)

Восстановление по состоянию на более ранний момент времени [23](#page-22-0)

Восстановление по состоянию на настраиваемый момент времени (неполное восстановление) [25](#page-24-0)

Восстановление резервной копии RMAN с резервной копии на уровне файлов [23](#page-22-2)

#### Р

Резервное копирование [18](#page-17-0) Резервное копирование базы данных [6](#page-5-3), [10](#page-9-2) Резервное копирование базы данных Oracle [18](#page-17-2) Резервное копирование всего сервера [18](#page-17-1)

Резервное копирование сервера [6,](#page-5-2) [10](#page-9-1)

#### С

Создание планов резервного копирования [19](#page-18-0) Список сценариев [14](#page-13-3) Сравнительная характеристика [7](#page-6-0) Сценарии интеграции с Oracle RMAN [14](#page-13-2)

#### У

Установка [14](#page-13-0)